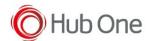

If you need to use a scanner in SPP mode, for example, the Zebra RS507, follow the next steps:

• Enable Provisioning Mode in Settings - Honeywell Settings

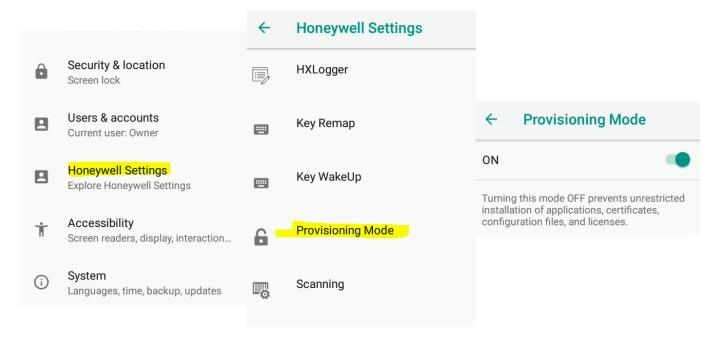

• Disable Power Tools - ConfigApps - Scanner Edge

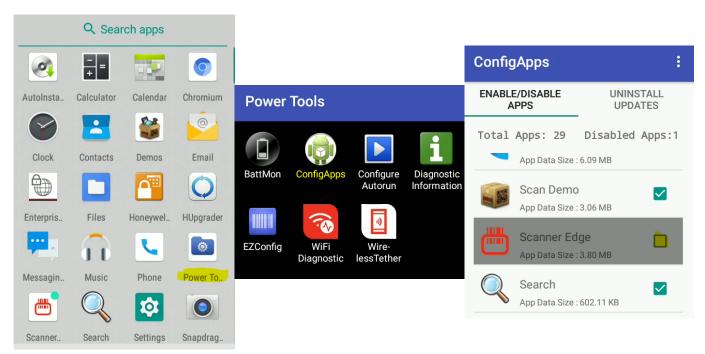